Este guia tem por finalidade facilitar a operação do Projec Builder pelos usuários cadastrados no sistema com perfil Gerente de Projetos.

Com este guia você vai conseguir:

- 1 Envolver Pessoas no nivel zero do Projeto / Proposta ........................... 2
- 2 Envolver Pessoas no último nível do Projeto/Proposta .......................... 3

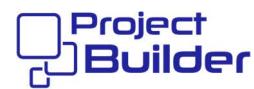

## 1 Envolver Pessoas no nivel zero do Projeto / Proposta

Em Detalhes de Projeto / Proposta, clique aqui

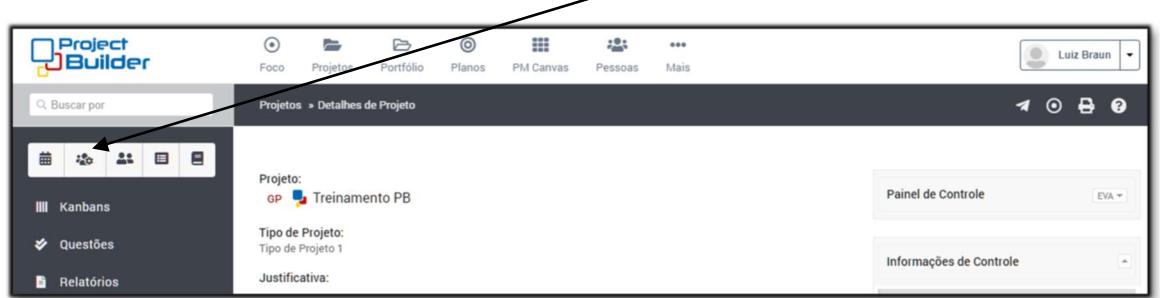

## Selecione o tipo de envolvimento para cada pessoa e clique aqui

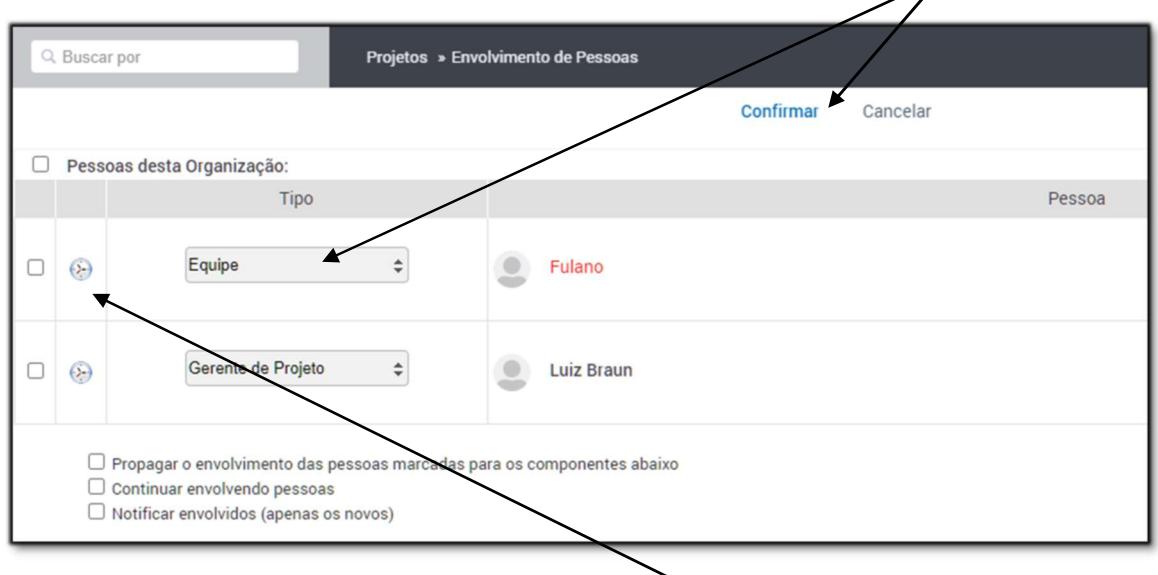

Para consultar o histograma de uma pessoa clique aqui

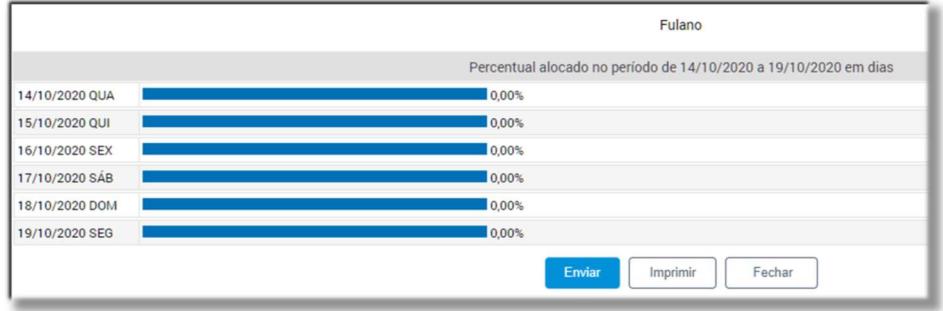

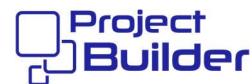

## 2 Envolver Pessoas no último nível do Projeto/Proposta

Em Detalhes do Projeto, clique aqui

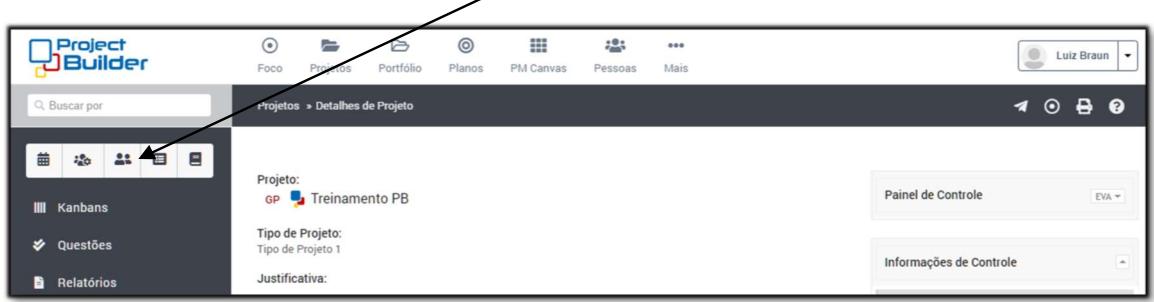

## Para adicionar pessoa clique aqui

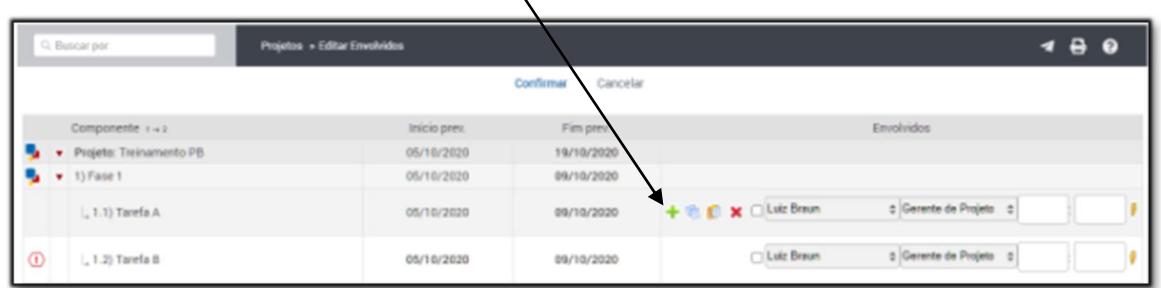

Selecione as pessoas, informe o tipo de envolvimento, esforço e cliqu aqui

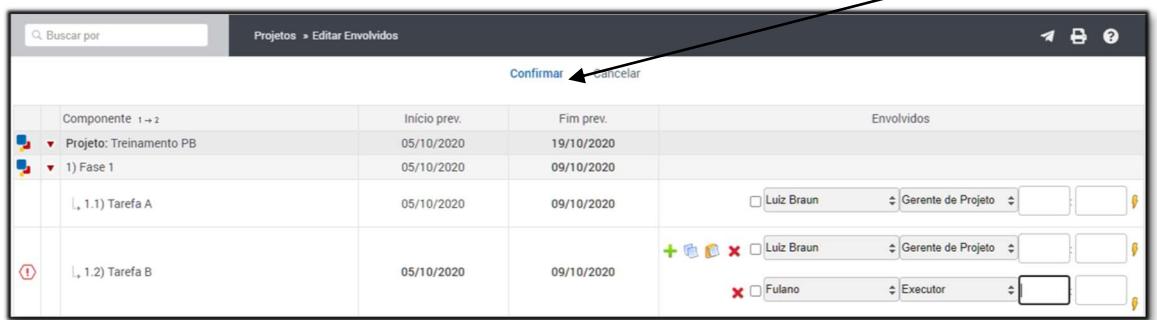